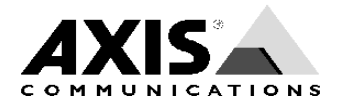

## TECHNICAL NOTES

NETWORK CD/DVD SERVERS AXIS STORPOINT CD server

# Replacing a StorPoint Server

Created: June, 2002 Rev: 1.0

# Introduction

This document provides step-by-step instructions on how to replace a StorPoint Server. To avoid losing stored data, please read through the instructions carefully before proceeding. For detailed instructions on the IP settings etc., see the AXIS StorPoint CD+ user's manual available from the Axis web site at www.axis.com or from the AXIS Network Product CD.

# Procedure

#### **1.1 Disconnecting the old StorPoint server**

Follow these steps:

1. Take note of the firmware version and parameter settings of the StorPoint to be replaced.

**Important:** Save a copy of the Server Report or the Server Settings, and other configuration files, one for each device.

- 2. Shut down the StorPoint and disconnect the power supply.
- 3. Remove the old StorPoint's records from Windows Domain Controllers, NetWare NDS servers, the DHCP server, and/or the DNS server (if applicable).

#### **1.2 Connecting the new StorPoint server**

#### **Important:**

Do not connect the SCSI or IDE cables yet. The SCSI / IDE cables are connected in section *1.3 Setting up and verifying the installation.*

- 1. Connect the power supply and the network cable to the new StorPoint server; don't forget the network interface card.
- 2. Boot up the StorPoint.
- 3. Locate the new StorPoint on the network and make the appropriate IP settings.
- 4. Check the firmware version of the new StorPoint. If necessary, upgrade the firmware to the version of the old StorPoint, or later. It is recommended that the latest firmware version released by Axis Communications is used.
- 5. Install the StorPoint in your network environment and set all relevant network parameters using the Server Report or the Server Settings that were saved under *1.1 Disconnecting the old StorPoint server* in step 1.
- 6. If you're using a cache hard disk, edit the config.ini file and set the [HDCache] parameter to:

#### **AutoFormatEnabled = no**

### **1.3 Setting up and verifying the installation**

Follow these steps:

- 1. Shut down the StorPoint and disconnect the power supply.
- 2. Connect the SCSI or IDE cables. Reconnect the power supply and boot up the StorPoint again.
- 3. Check the device configuration files and make the appropriate parameter changes as indicated by the old configuration files.
- 4. Restart the StorPoint if any changes are made.